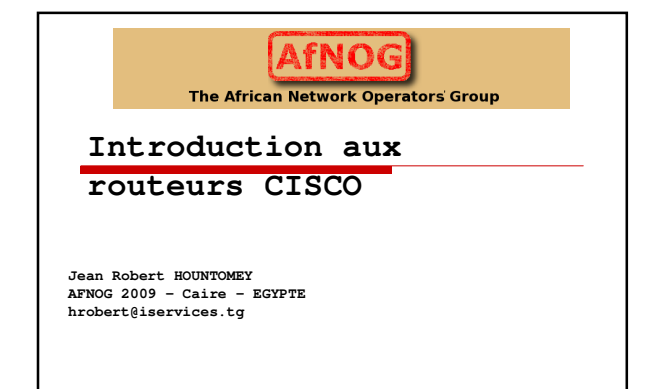

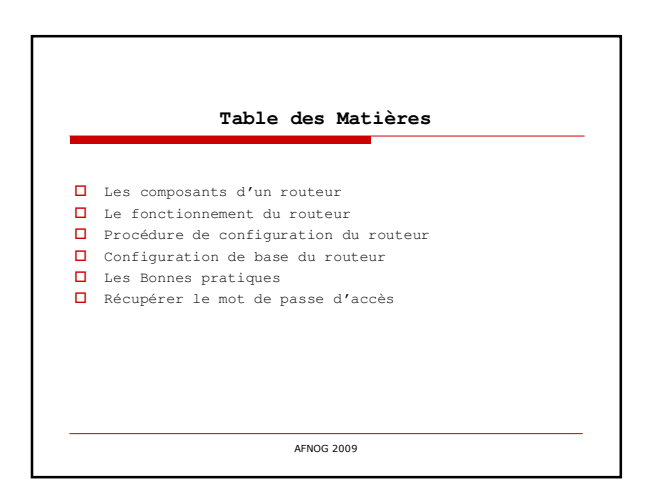

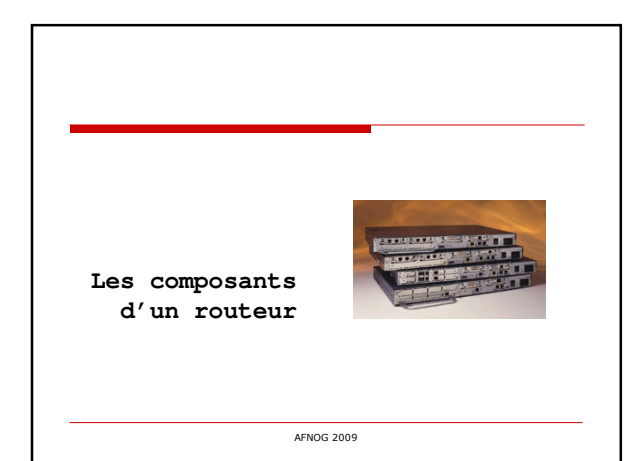

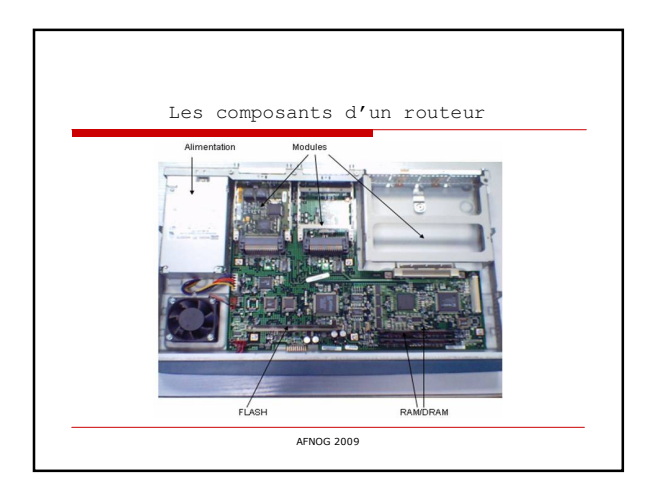

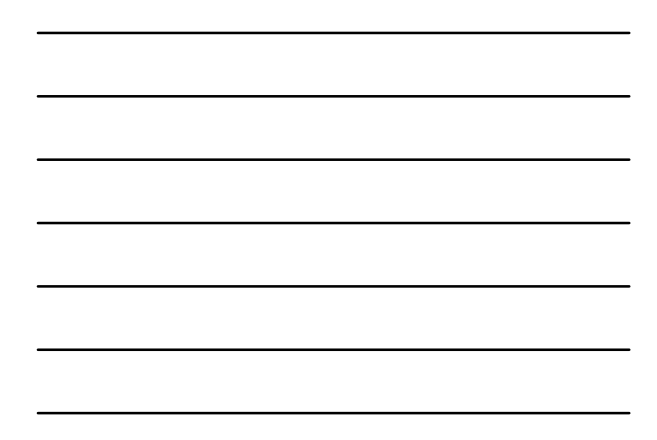

Les composants d'un routeur (2)

Comme un ordinateur un routeur est composé du: **materiel (hard)**

Г

- **Le Microprocesseur (CPU)** L'unité centrale, ou le microprocesseur, est responsable de l'exécution du système d'exploitation du routeur.
- **Mémoire Flash:** La flash représente une sorte de ROM effaçable et programmable. Sur beaucoup de routeurs, la flash est utilisé pour maintenir une image d'un ou plusieurs systèmes d'exploitation.
- **D** ROM: La ROM contient le code pour réaliser les<br>diagnostics de démarrage (POST : PowerOn Self Test).<br>En plus, la ROM permet le démarrage et le chargement<br>du système d'exploitation contenu sur la flash.

AFNOG 2009

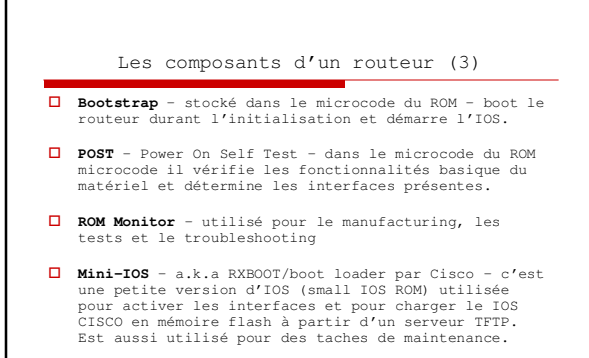

#### Les composants d'un routeur (4)

- **O RAM** La RAM est utilisé par le système d'exploitation<br>pour maintenir les informations durant le<br>forctionnement. Elle peut conteinr la configuration qui<br>s'exécute (running), les tables de routage, la table<br>ARP, etc. Et c
- 
- **Modules (Portes I/O):** L'essence même d'un routeur est l'interfaçage vers le monde extérieur. Il existe un nombre impressionnant d'interfaces possibles pour un routeur
- (Liaison série asynchrone, synchrone, Ethernet, tokenring, ATM,FO, ...).

AFNOG 2009

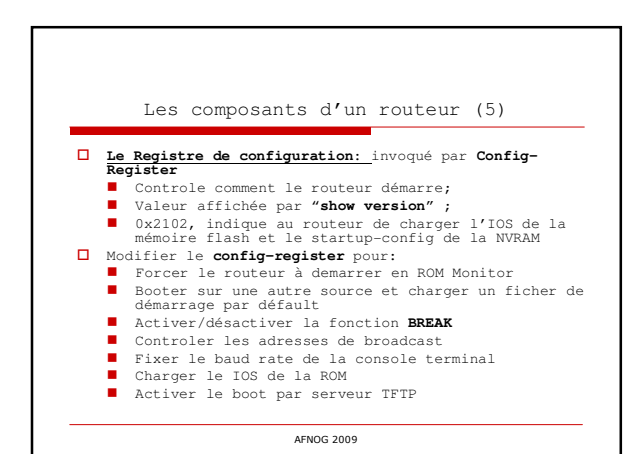

## Les composants d'un routeur (4) **logiciel (SOFT):** Système d'exploitation appelé IOS (Internetworking Operating System) **Éléments essentiels de l'IOS** IOS Software releases utilise le format **A.B(C)D** ou : \* A, B, et C sont des nombres \* D (si présent) est une lettre \* A.B sont des nombres importants par rapport a la version. \* C est la version de mise a jour.(maintenance version). \* D si présent indique que ce n'est pas une version majeure mais une extension d'une version majeure. Ces extensions apportent de nouvelles fonctionnalités et gèrent de nouveaux matériels.

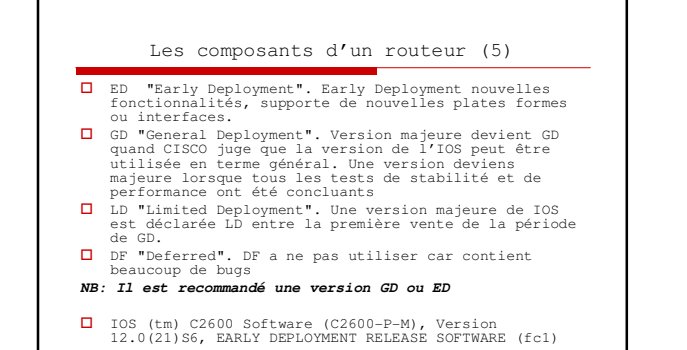

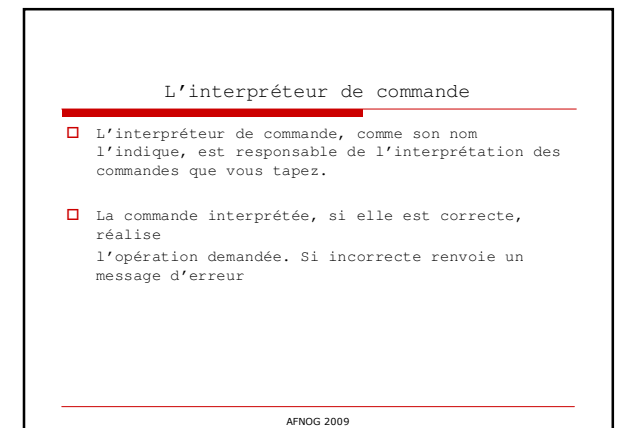

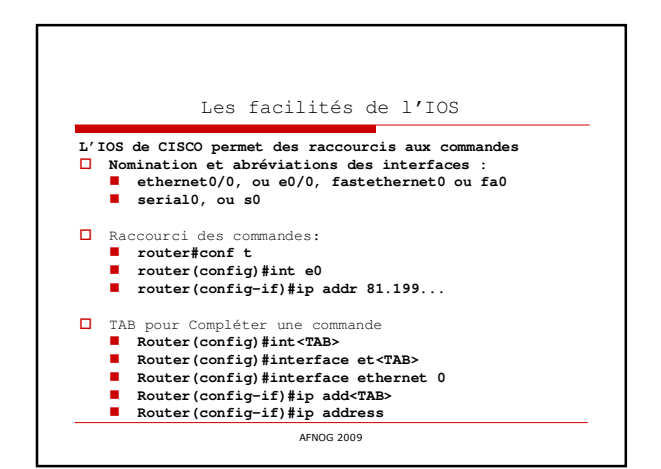

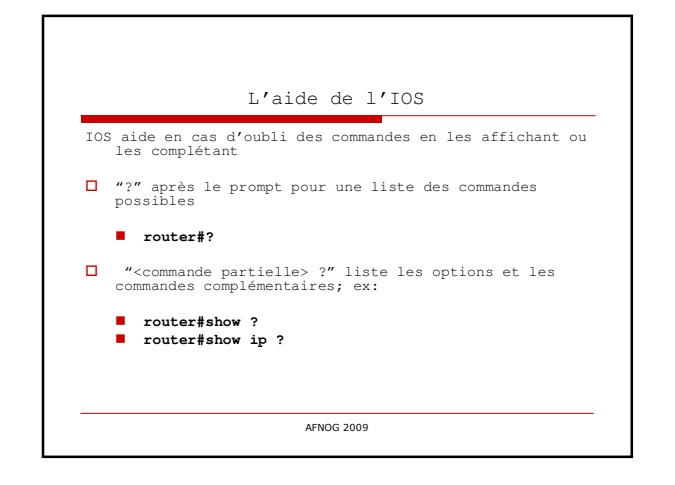

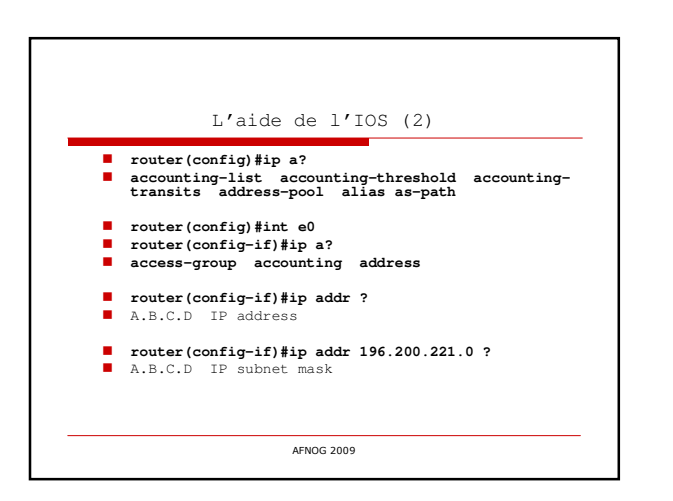

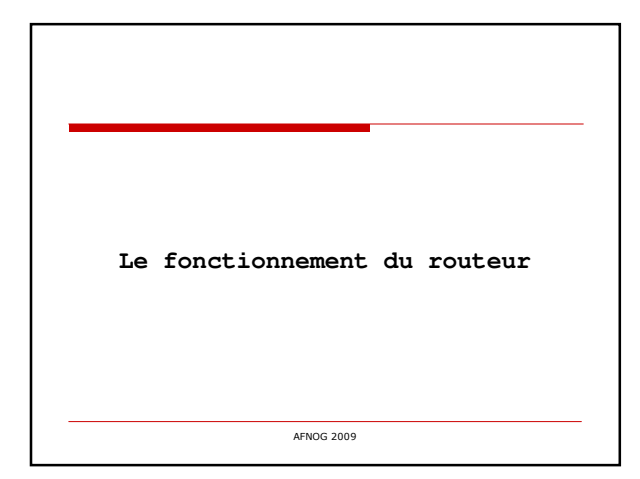

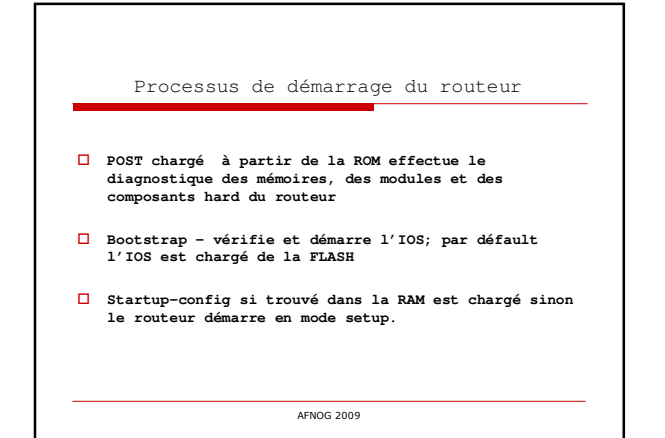

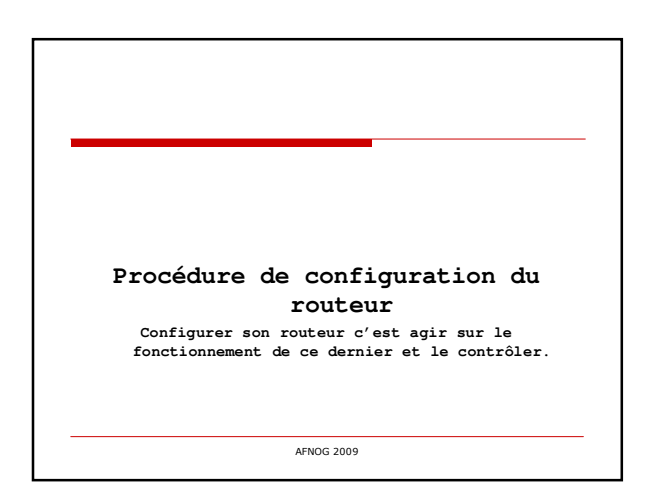

#### Procédure de configuration

 Assignation d'identité (nom) au routeur (hostname) **□** Mots de passe d'accès<br>**□** Configuration des interfaces<br>**□** Bonnes pratiques - Sécurité<br>**□** Connexion du routeur au réseau<br>□ Configuration des protocoles de routage (static -<br>dynamique ou défault)<br>□ Sauvegarde sur un s

## Les fichiers de configuration

# Un routeur a toujours deux configurations:

•La configuration active **(running configuration)** - dans la RAM, il détermine le fonctionnement du routeur

- changée en utilisant la commande configure

- pour la voir: **show running-config**

•La configuration de démarrage **(startup configuration)** -**dans la NVRAM,** détermine le fonctionnement du routeur

après le prochain démarrage

-modifiée par la commande **copy**

-pour la voir: **show startup-config**

AFNOG 2009

Ou se trouve la configuration ? La configuration du routeur peut aussi être sauvegarde dans différents endroits: •Machines externes (tftp) •En mémoire flash Les commandes de copy –**copy run start** –**copy run tftp** –**copy start tftp** –**copy tftp start** –**copy flash start** –**copy start flash** AFNOG 2009

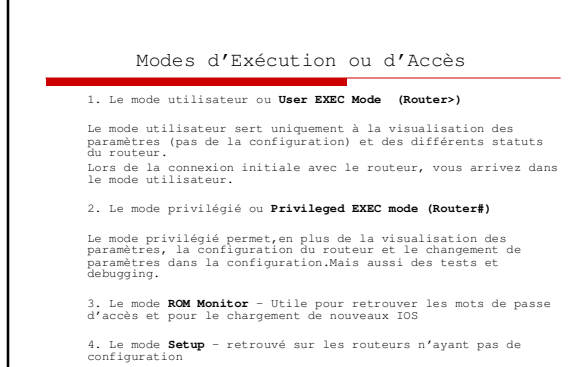

Г

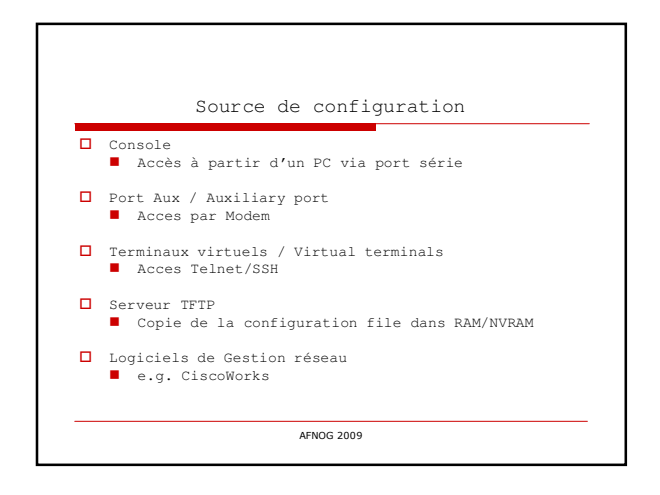

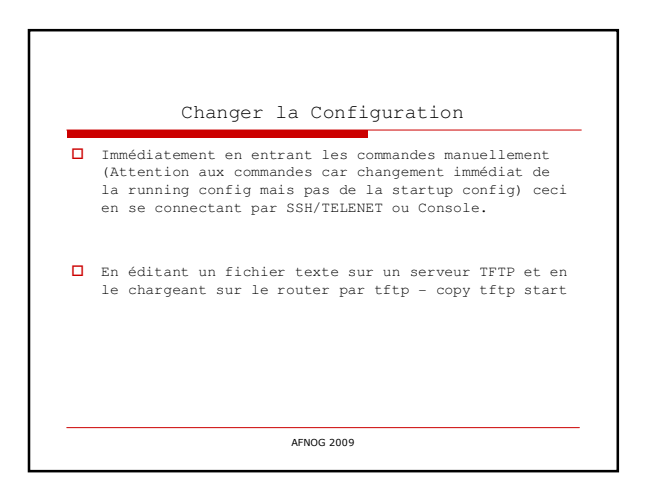

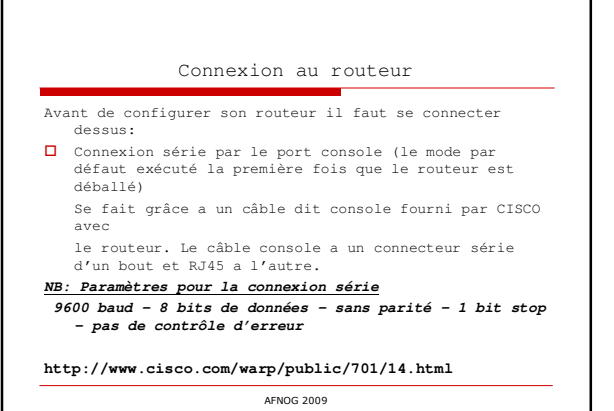

٦

г

<sup>1</sup>

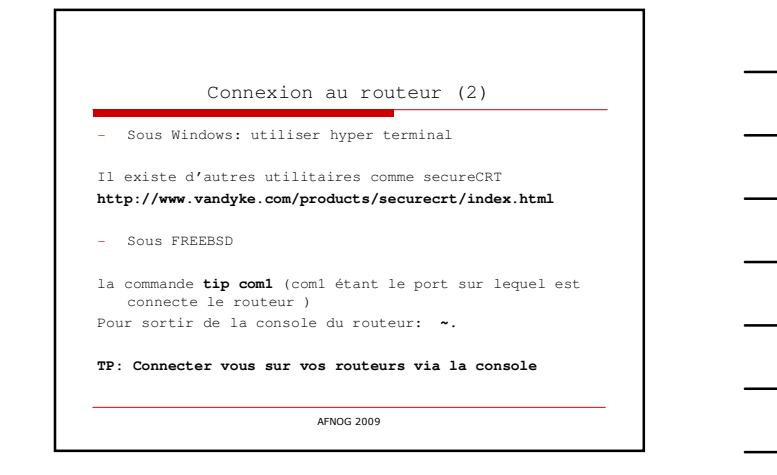

Mieux connaître son routeur La commande show version **Router>show version** Processeur:cisco 2611 (MPC860) processor (revision<br>Ox2O2) with 26624K/6144K bytes of memory<br>- Mémoire RAM. Ajouter les deux chiffres pour avoir<br>la mémoire totale : RAM= 26624+6144=32768<br>- Interface Ethernet: 2 Ethernet/IEE **- Interface série: 2 Serial network interface(s) - Mémoire FLASH: 8192K bytes of processor board System flash partition - Registre de configuration: Configuration register is 0x2102** AFNOG 2009

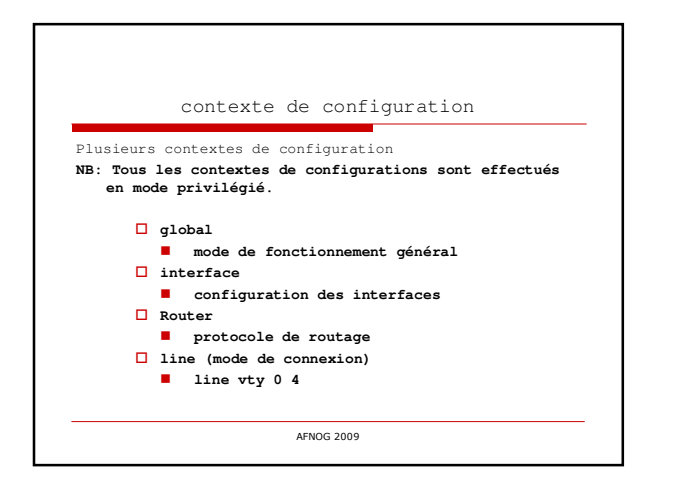

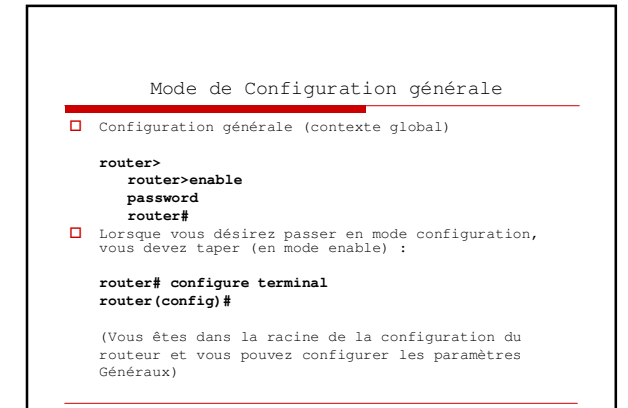

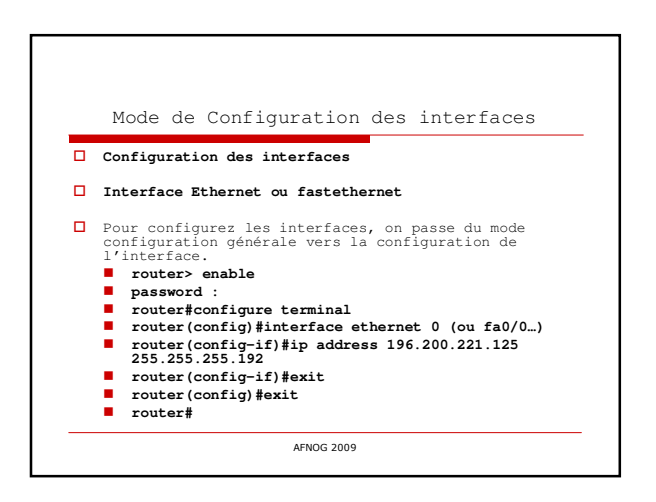

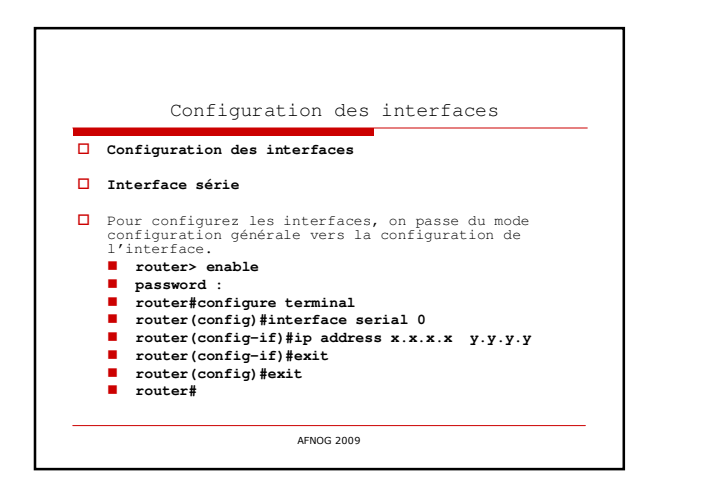

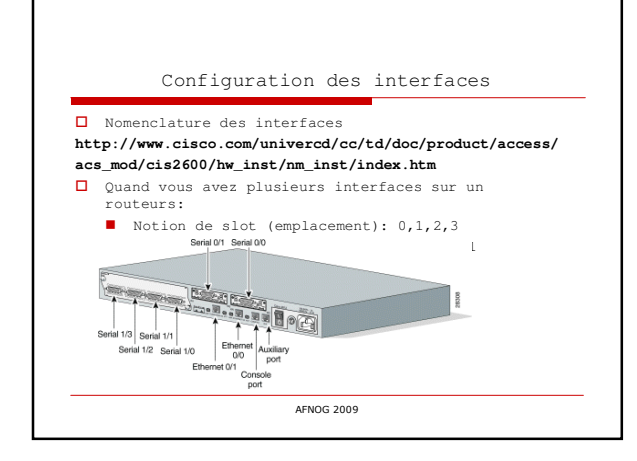

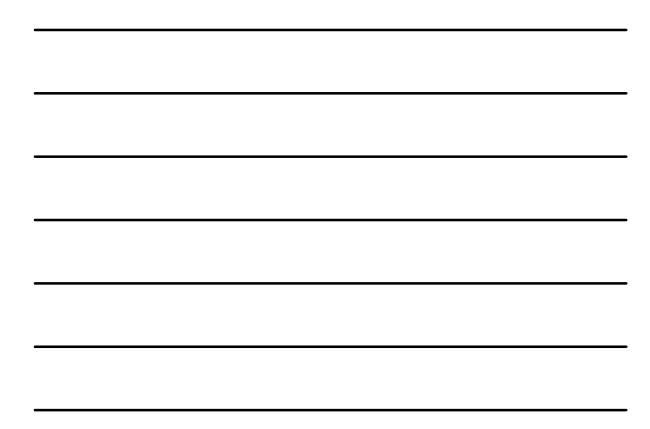

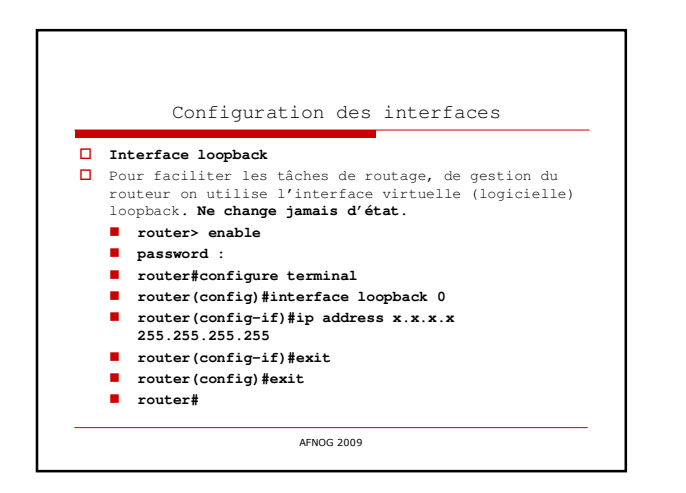

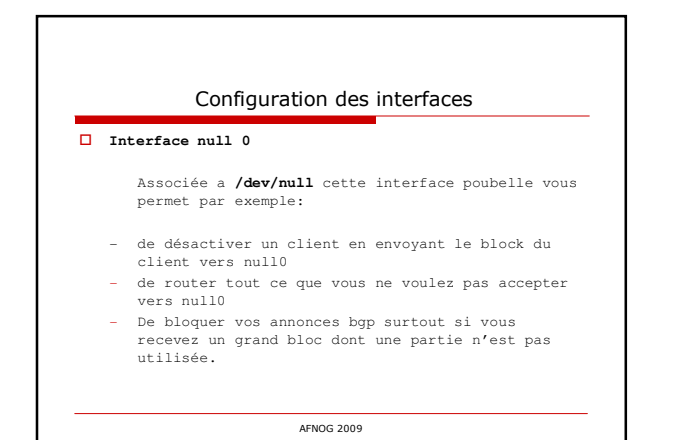

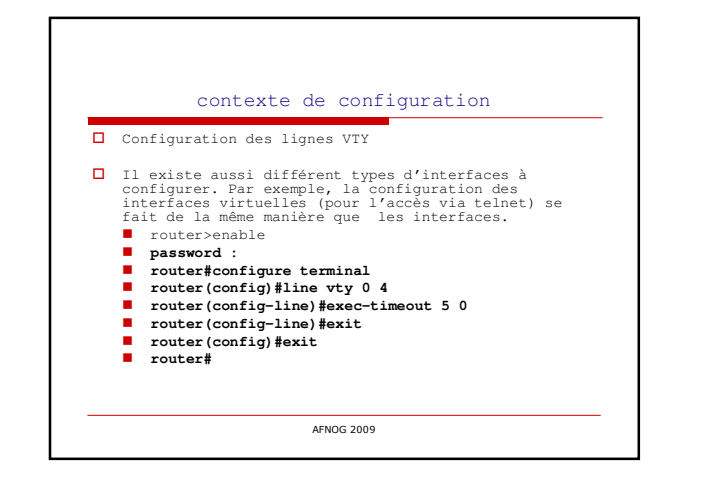

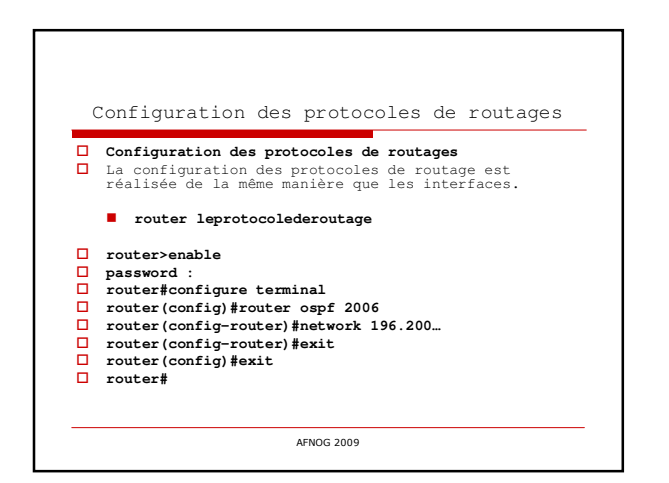

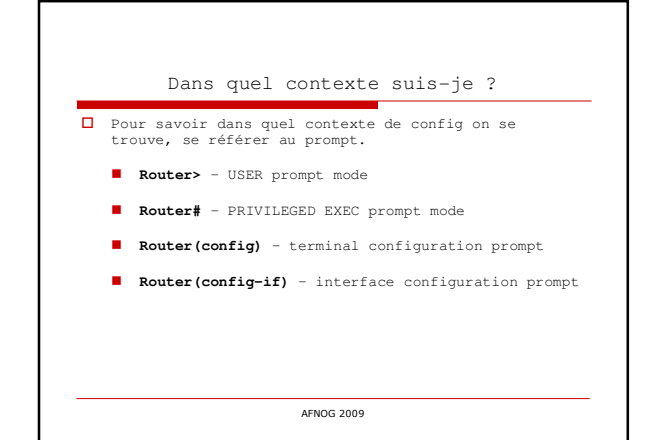

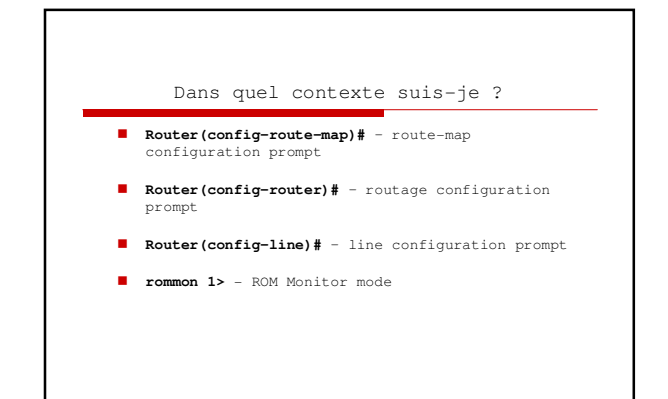

Configuration de base du routeur Sauvegarde de la configuration sur le routeur **tablex #copy running-config startup-config Ou Write memory** Sauvegarde de la configuration sur une machine externe - Installer un serveur tftp sur la machine qui doit recevoir le configuration **tablex #copy running-config tftp Address or name of remote host []? Destination filename [router-confg]?** AFNOG 2009

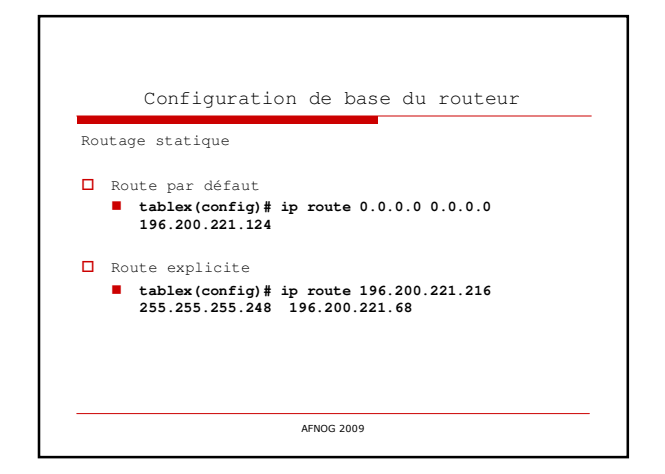

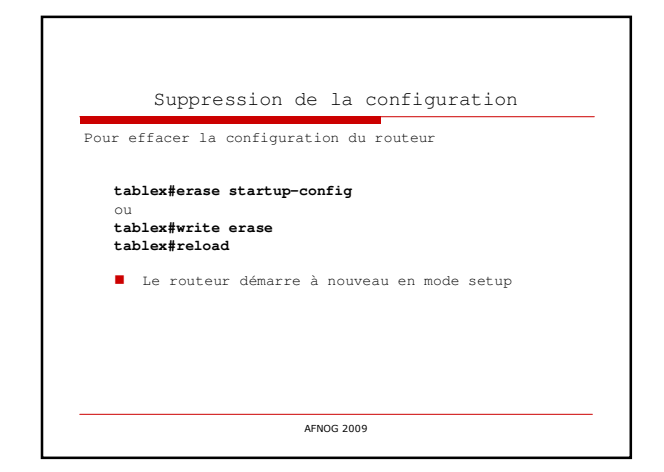

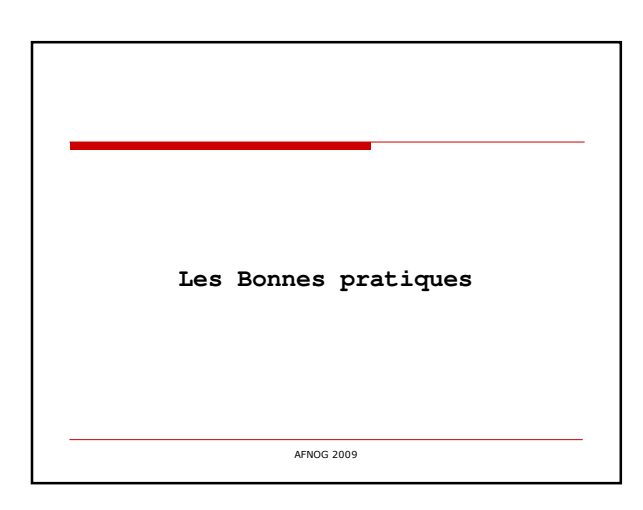

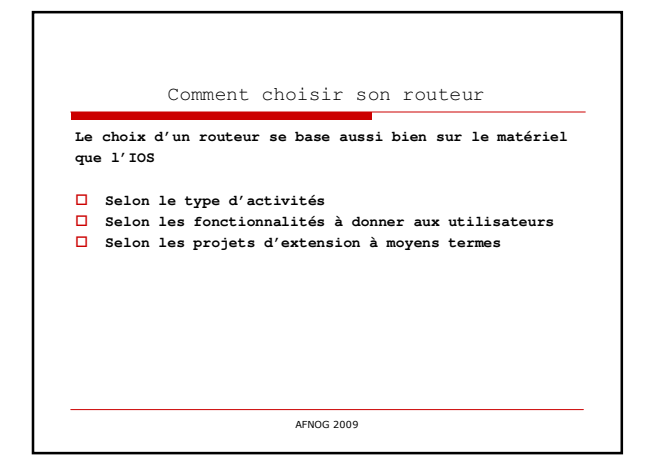

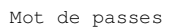

- Assignation du mot de passe de privilège:
	- **router(config)# enable secret afnog (MD5 encryption) E** NB: l'ancienne commande **enable password** n'est plus utilisée.
- Cryptage des mots de passe: les Mots de passe apparaissent en clair dans la configuration du routeur ce qui est dangereux
	- **router(config)# service password-encryption**

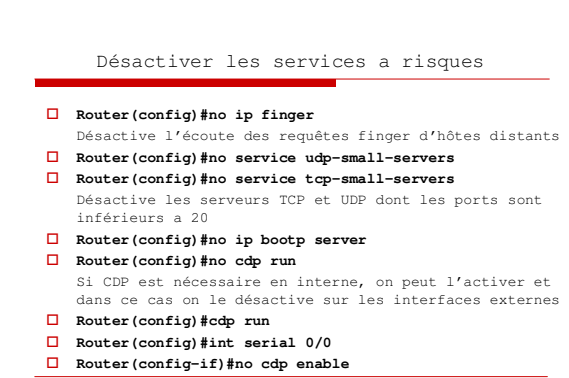

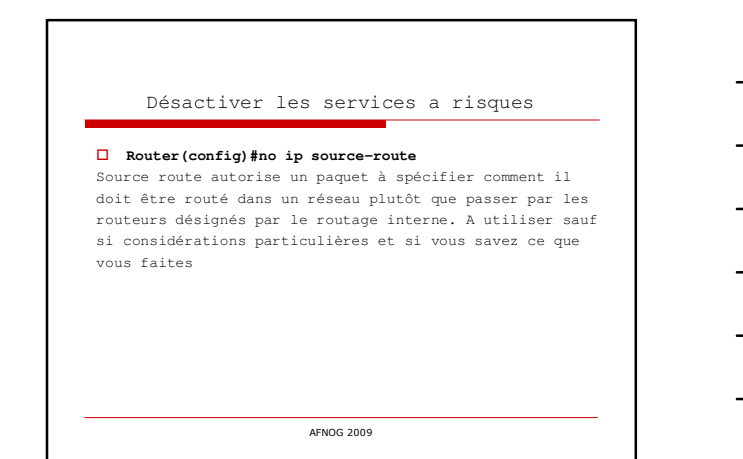

## Règles de sécurité des interfaces

- **no ip redirects :** ICMP REDIRECT autorisent la<br>modification de la manière dont les paquets<br>transitent dans le réseau. Via ICMP redirects un<br>hacker peut rediriger le traffic vers un routeur<br>de son choix et donc monitorer faire des attaques.
- no ip proxy-arp: Proxy ARP est défini dans le RFC<br>1027 et est utilisé par le routeur pour permettre<br>aux machines n'ayant pas de fonctionnalité de<br>routage ou de routeur par défaut. La machine<br>envoie un ARP sur le réseau e

AFNOG 2009

Règles de sécurité des interfaces - **no ip directed-broadcast**: empêcher ICMP Directed broadcast c'est empecher votre routeur de relayer un ping envoyé à l'adresse broadcast. voir attaque SMURF. AFNOG 2009

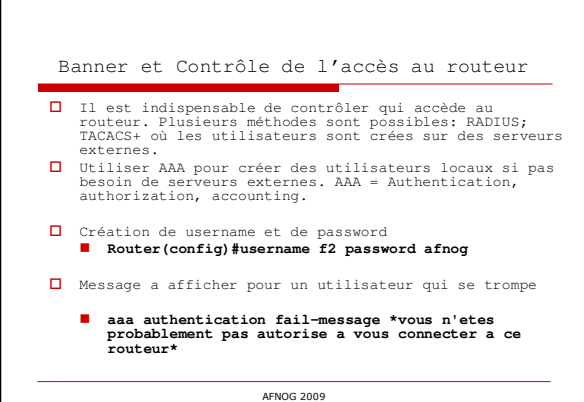

г

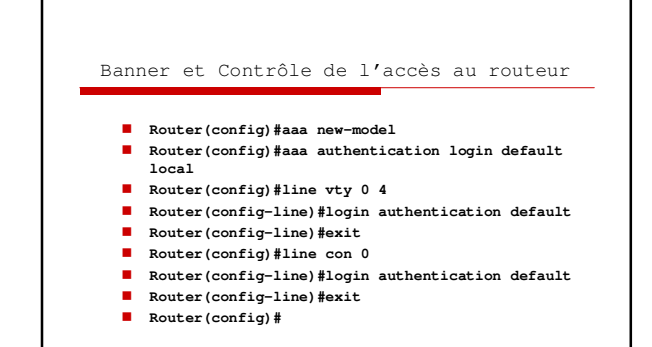

Banner et Contrôle de l'accès au routeur Le banner est un message a l'endroit de l'utilisateur qui se connecte. Tous vos routeurs doivent en avoir. Un bon banner doit avoir 4 objectifs: ■ Être suffisamment légal pour poursuivre les<br>utilisateurs non autorisés<br>■ Informer que les sessions sont monitorées et<br>enregistrées ■ Ne pas transporter des informations qui pourraient<br>
être utilisées par un utilisateurs malveillant<br>
■ Protéger les administrateurs, situer les<br>
responsabilités AFNOG 2009